# **Workshop Tijdschriften**

30 november 2021

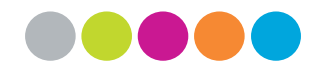

*Jolien Meuris, Rik Arfeuille, Gijs Noels & Filip Neesen*

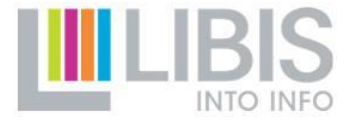

### **Agenda**

- 1. Inleiding (Filip Neesen)
- 2. Tijdschriften orders in Alma (Jolien Meuris)
- 3. Tijdschriften Items in Alma (Rik Arfeuille)
- 4. Sets, jobs en rapportering (Filip Neesen)
- 5. Voorstelling roadmap (Gijs Noels)
- 6. Vragenuurtje

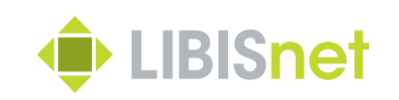

# **Inleiding**

00000

*Filip Neesen*

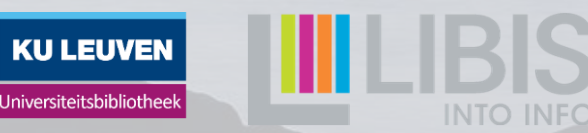

### **Inleiding**

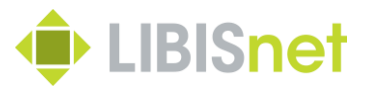

Wat is de bedoeling van deze workshop?

- Kennismaking met mogelijkheiden van tijdschriftenbeheer in Alma
- Focus = print tijdschriften
- Ruimer : kennismaking met acquisitiemodule in Alma
- Uitbouw van werkgroep acquisitie binnen LibisNet
	- Verspreiding van kennis
	- Verzamelen van feedback en input deelnemers

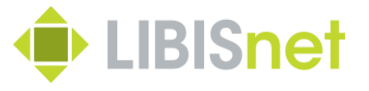

Wat is de bedoeling NIET van deze workshop?

- Gedetailleerde opleiding tijdschriften
- Behandeling van specifieke gevallen

Dus : indien meer interesse  $\rightarrow$  opleiding aanvragen bij LibisNet

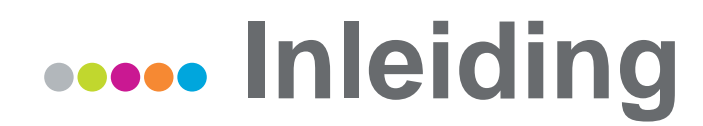

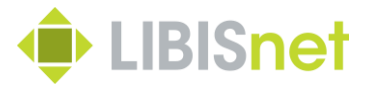

Algemene achtergrondinformatie = informatie op Libis Helpdocs :

https://libis.helpdocs.com/dossiers[acquisitie/acquisitie-van-print-bronnen](https://libis.helpdocs.com/dossiers-acquisitie/acquisitie-van-print-bronnen)

Waar vind ik straks de presentatie van deze workshop  $\rightarrow$  ook op Helpdocs Libis :

[https://libis.helpdocs.com/acquisitie/werkgroep](https://libis.helpdocs.com/acquisitie/werkgroep-acquisitie)acquisitie

Workshop Tijschriften 30/11/2021

# **Tijdschriften orders in Alma**

00000

*Jolien Meuris*

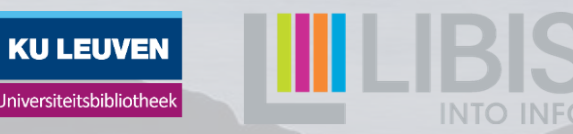

# **Bestellen print-tijdschrift (1)**

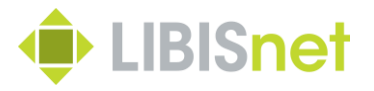

- Voor elk lopend tijdschrift order in Alma nodig
	- Ook niet-betalende tijdschriften
- Bibliografische beschrijving
	- [https://libis.helpdocs.com/datamodellen](https://libis.helpdocs.com/datamodellen-documenttypes/serials)documenttypes/serials
- Via knop Order/knop winkelwagen
	- Bestellijn per titel
	- Gelijkaardig aan monografie
	- <-> geen item, wel holding

# **Bestellen print-tijdschrift (2)**

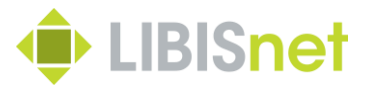

- **Stap 1**:
	- PO Line type: Print Journal subscription
	- PO Line Owner: naam eigen campusbibliotheek
	- Load from template
	- Manual inventory aanvinken (enkel voor bestaande TS)
	- Create PO Line

# **Bestellen print-tijdschrift (3)**

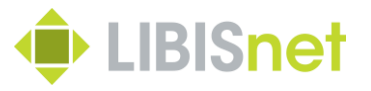

- **Stap 2**: ordergegevens
- *Hetzelfde* als bij monografie:
	- Leverancier
		- Uniform binnen instelling (belangrijk voor rapportering)
		- Zo volledig mogelijk
	- Prijs
	- Fund
	- Acquisition method
	- Material type
	- (Reporting code
	- Vendor reference number)

#### **Bestellen print-tijdschrift (4)** 00000

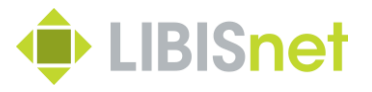

- *Anders* dan bij monografie (1):
	- Expected receipt after ordering
	- Expected receipt date
	- Subscription interval
	- Claiming grace period
- Belangrijk voor claimen

#### **Bestellen print-tijdschrift (5)** 00000

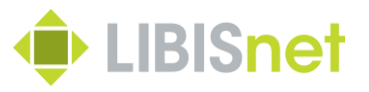

- *Anders* dan bij monografie (2):
	- Manual renewal
	- Subscription from/to date
	- Renewal date
	- Renewal reminder period
- Belangrijk voor hernieuwen
- Order Now/Save and Continue
	- [https://libis.helpdocs.com/workflows-acquisitie/opties](https://libis.helpdocs.com/workflows-acquisitie/opties-voor-een-bestellijn-tijdens-het-bestelproces)voor-een-bestellijn-tijdens-het-bestelproces

## **Bestellen print-tijdschrift (6)**

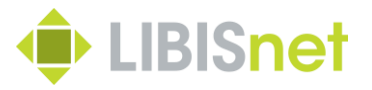

Let op bij **al bestaande TS**:

- Order Now/Save and Continue -> nieuwe holding
- Order moet gekoppeld worden aan bestaand bezit
- Save -> order in review
- Holding opzoeken -> Associate PO Line
- Daarna terug naar POL -> Order Now

# **Bestellen print-tijdschrift (7)**

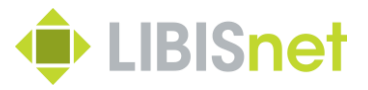

#### • **Stap 3**:

- Aanpassen gegevens holding
	- Vb. tag 541 en 866
- Aanmaken van overkoepelend item
- **Stap 4**: bestelling versturen naar leverancier
	- Bestelbon van Alma
	- E-mail

# **Order print-tijdschrift afsluiten**

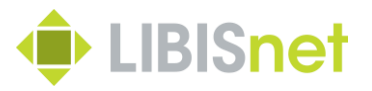

- Zoek de bestelling op
- Bestelinformatie:
	- Subscription to date: einddatum abonnement
	- Notes: reden annulering
- Klik op More Actions -> **Close**
- Holding:
	- Tag 541 en 866
- Item: bezit afsluiten

# **Tijdschriften items in Alma**

00000

*Erik (Rik) Arfeuille*

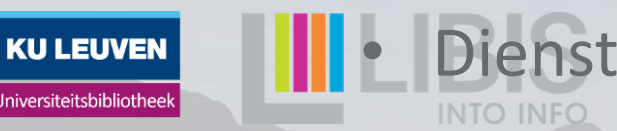

### **Overzicht**

- 1. Introductie
- 2. Basis elementen
- 3. Verwachtingspatronen maken
- 4. Dagdagelijks werk
- 5. Verwachtingspatronen in detail

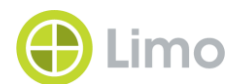

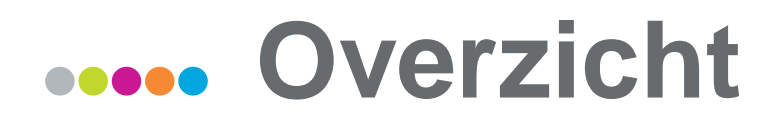

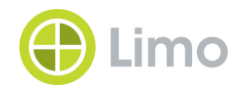

#### 1. Introductie

- 2. Basis elementen
- 3. Verwachtingspatronen maken
- 4. Dagdagelijks werk
- 5. Verwachtingspatronen in detail

### **Basismodel Cata Serials**

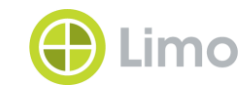

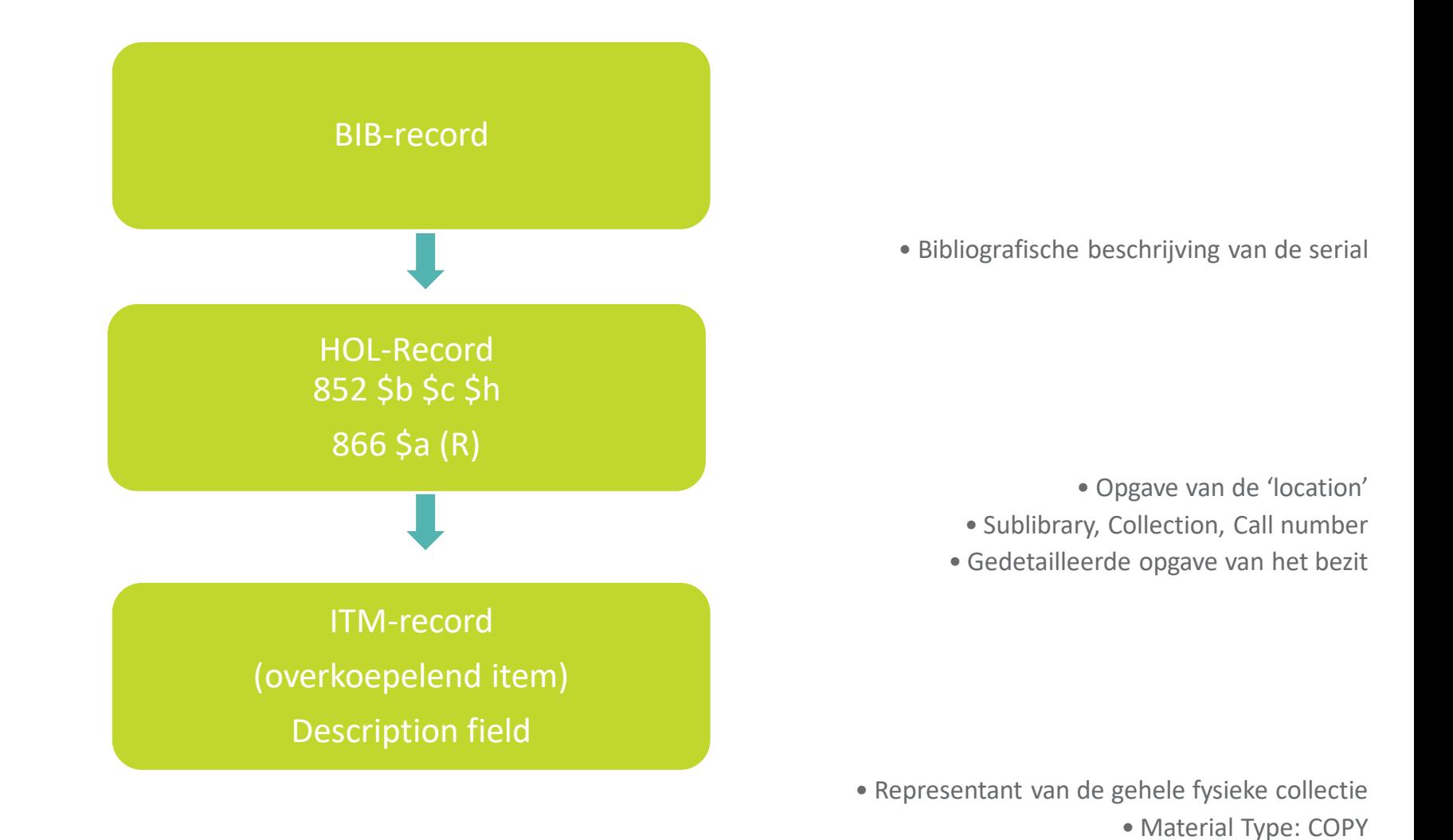

19

• Beknopte samenvatting van het bezit

• Item Status: uitleensoort

### **Basis idee van periodiekenbeheer**

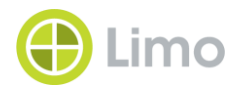

- Eén tijdschriftaflevering = Eén ITM-record
- Om te kunnen claimen moeten die ITM-records al bestaan nog vóór de afleveringen binnengekomen zijn
- Dus aan het begin van een cyclus (doorgaans een kalenderjaar) maken we al die ITM-records reeds aan
- Als de tijdschriftaflevering binnenkomt, registreren we die ontvangst in de overeenkomstige ITM-record

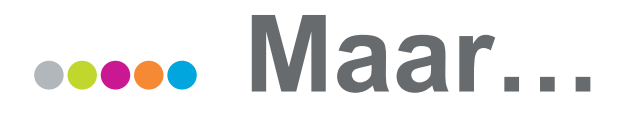

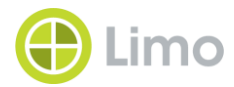

- Sommige tijdschriften zijn niet goed 'voorspelbaar'.
- Dus gebruiken we twee methodes om aan periodiekenbeheer te doen:
- 1. De 'Predicted Items' methode
	- Hier maken we alle items van een cyclus op voorhand aan.
	- We maken gebruik van verwachtingspatronen (Prediction Patterns)
- 2. De 'Building Blocks' methode
	- We creëren de ITM-records pas op het moment dat de afleveringen binnenkomen

#### **De 'Predicted Items' - methode** Voor- en nadelen

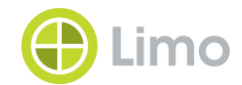

- VOORDELEN
- We kunnen in één beweging heel wat ITM-records aanmaken
- Het ontvangen van een aflevering gaat heel snel
- Vermits elk ITM-record een Expected Receiving Date meekrijgt tijdens de creatie ervan, kunnen we (in principe) automatisch claimen
- NADELEN
- De creatie van die ITM-records neemt (de eerste keer) wel wat tijd in beslag
- Als het tijdschrift halverwege de cyclus wijzigt qua nummering of verschijningsdata zijn onze voorspellingen fout

#### **De 'Building Blocks' - methode** Voor- en nadelen

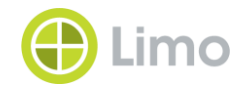

- VOORDELEN
- We hebben geen werk vooraf
- We kunnen tijdens het creëren van een nieuw ITM-record gemakkelijk de gegevens van de vorige tijdschriftaflevering overnemen
- We hebben meer controle bij de ontvangst van onregelmatige tijdschriften
- Als de uitgever plots wijzigingen aanbrengt in zijn publicatieschema kunnen we daar snel op inspelen
- NADELEN
- Het registreren van de ontvangst van een aflevering gaat heel wat trager
- Vermits er geen afleveringen 'voorspeld' werden is automatisch claimen niet vanzelfsprekend

### **Dus: wanneer welke methode?**

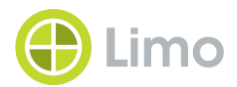

- Predicted Items methode
- Regelmatig verschijnende tijdschriften met voldoende hoge periodiciteit
	- Maandbladen
	- Twee-, drie- of viermaandelijks verschijnende tijdschriften
	- Weekbladen alleen als je met enige zekerheid weet dat ze zeer regelmatig zullen verschijnen
- Building Blocks methode
	- Tijdschriften met maar één of twee afleveringen per jaar. (Dan weegt de hoeveelheid werk voor het op voorhand aanmaken van de ITM records niet op tegen het aanmaken ervan bij ontvangst)
- Onregelmatig verschijnende tijdschriften
	- Afwijkend aantal afleveringen per jaar, of variërende intervallen
	- Weekbladen die wel eens durven afwijken van hun publicatieschema

### **En kranten?**

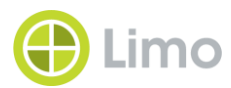

- Niet aan te raden via ALMA periodiekenbeheer
- Het genereert te veel ITM-records
- Automatisch claimen is te omslachtig bij kranten
- Wat dan wel?
- Bijvoorbeeld gebruik van een Excel Spreadsheet

### **Voorbeeld**

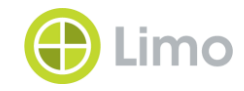

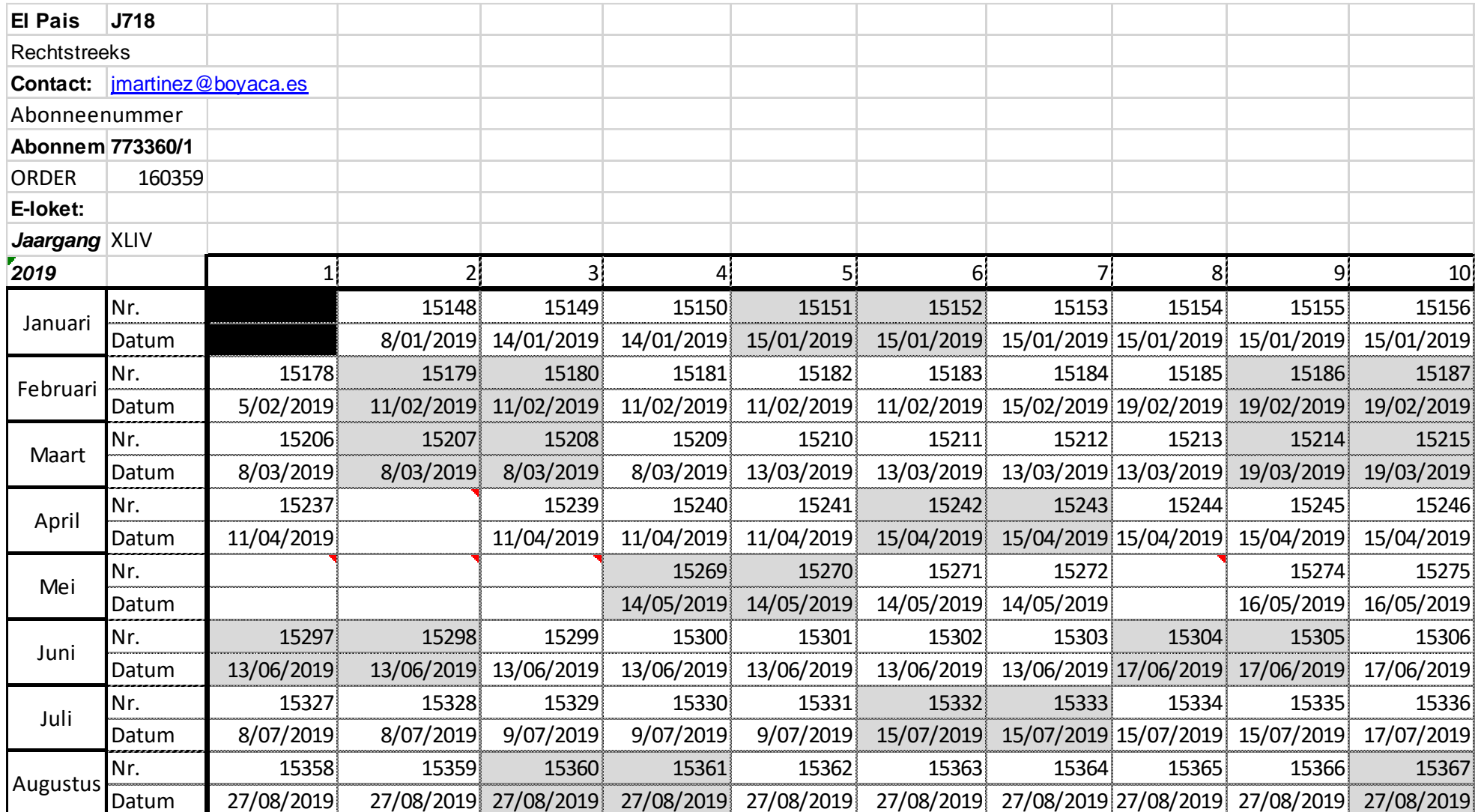

### **Overzicht**

#### 1. Introductie

- 2. Basis elementen
- 3. Verwachtingspatronen maken
- 4. Dagdagelijks werk
- 5. Verwachtingspatronen in detail

#### **De elementen van een tijdschriftaflevering** 00000

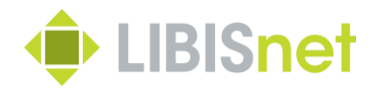

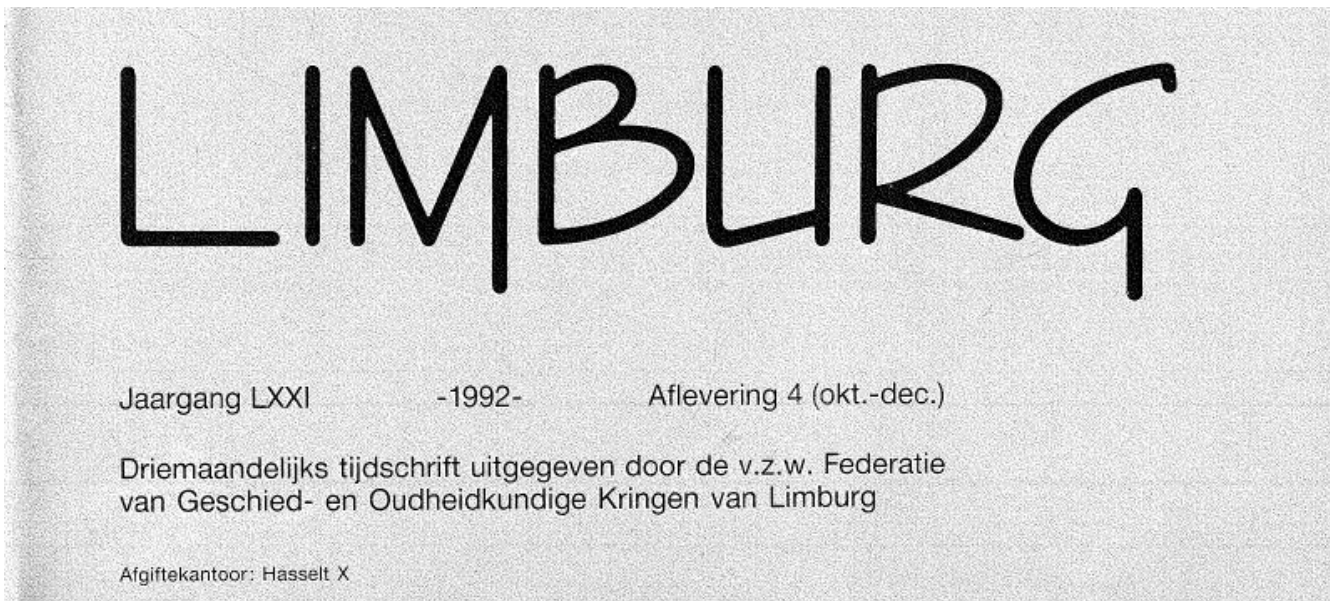

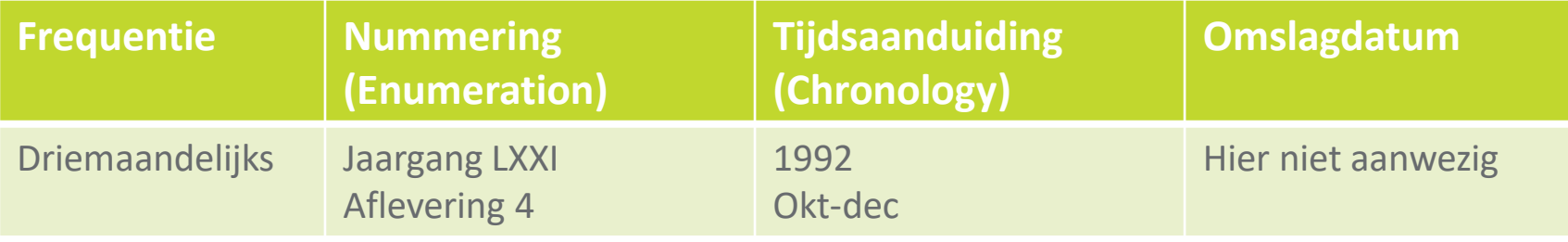

### **We moeten dus aan ALMA duidelijk maken:**

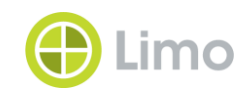

- Frequentie
- Aantal afleveringen per cyclus
- Opschriften (Captions) van de verschillende niveaus van nummering
- Waarden (Values) van de verschillende niveaus van nummering
- Benamingen van de verschillende niveaus van tijdsaanduiding
- Waarden van de verschillende niveaus van tijdsaanduiding
- Omslagdatum (Issue date) van de eerste aflevering van de cyclus
	- In de Predicted Items methode berekent ALMA de omslagdatum én de Expected Receiving Date van alle volgende afleveringen

## **En het is nog niet gedaan !**

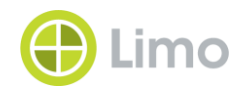

- We moeten ALMA ook nog duidelijk maken:
- Of de nummering herhalend dan wel doorlopend is
	- $1-2-3-4$  1  $2-3-4$  1  $2-3-4$
	- $\cdot$  1-2-3-45-6-7-8 9-10-11-12
- Of er zich onregelmatigheden voordoen in het publicatieschema
	- Bijv.: Verschijnt niet in augustus
	- Bijv.: Altijd een gecombineerd januari/februari-nummer

### **Wat heb je nodig?**

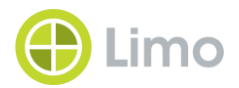

- Bibliografisch Record van het tijdschrift
- Holding Record van het tijdschrift
	- Hier wordt het verwachtingspatroon opgeslagen!
- Order Record voor het tijdschrift
	- Ook als het om een gift gaat!
	- Twee velden van de Order Record zijn van groot belang
		- Subscription interval
		- Claiming grace period (days)

### **Subscription interval - veld**

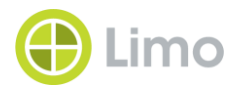

- ALMA claimt (voorlopig) niet op item-niveau, maar enkel op order niveau
- De waarde (x) die in het Subscription interval veld wordt gezet bepaalt wanneer ALMA een order 'in claim zet'
- Als er (x) dagen lang geen activiteit geweest is op een order, dan beschouwt ALMA de order als 'claimrijp' en zal die order verschijnen in rapporten (Rapport: *Acquisitions => Claim => Overdue PO Line en dan filteren op Bibliotheek en/of vendor*).

# **Probleem met de Building Blocks methode!**

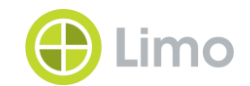

- Mijn aflevering moet morgen binnenkomen. Als dat niet gebeurt zal morgen het aantal dagen (x) zoals aangegeven in het Subscription interval – veld overschreden worden en zal ALMA morgen de order 'in claim zetten'.
- Maar!
- Vandaag ontvang ik een achterstallig nummer van bijv. vorig jaar. Dan is er activiteit geweest op de order en zal ALMA opnieuw (x) dagen wachten vooraleer de order 'in claim te zetten'.
- Als mijn aflevering morgen niet binnenkomt, zal ALMA mij daar dan niet van verwittigen.

### **Met de Predicted items - methode**

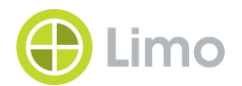

- Hier heeft het Subscription interval veld een bijkomende functie bij het genereren van de Item records
- De waarde (x) in het Subscripion interval veld wordt opgeteld bij de omslagdatum van elke aflevering en wordt de Expected Receiving Date van die aflevering.
- ALMA zal de order nog altijd 'in claim zetten' als er (x) dagen geen activiteit is op de order, met dezelfde nadelen als bij de Building Blocks methode
- Maar omdat we een Expected Receiving Date hebben van de Item records kunnen we via ALMA Analytics een rapport draaien van alle items die vandaag hadden moeten ontvangen zijn.

# **Claiming grace period (days) - veld**

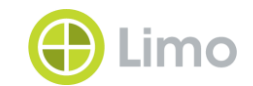

- Zoals de naam het aangeeft, bepaalt de waarde (y) in dit veld hoeveel dagen 'gratie' we de leverancier toekennen, vooraleer we ALMA de order in claim laten zetten.
- Dus als de waarde (x) in het Subscription interval veld overschreven is zal ALMA de order nog niet onmiddellijk 'in claim zetten'. Dit zal pas gebeuren na  $(x) + (y)$  dagen.
- Maar!
- De Claiming grace period (days) wordt niet in rekening gebracht voor het ALMA Analytics rapport bij de Predicted items – methode. Dat rapport kijkt enkel naar de verhouding tussen de Expected Receiving Date en de datum waarop je het rapport draait

### **Die twee velden in de praktijk**

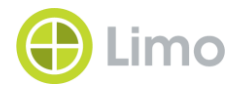

- Building Blocks methode
- Subscription interval: (geschat) aantal dagen tussen twee afleveringen
- Claiming grace period (days): eventueel een extra buffer om ALMA niet te snel te laten claimen.
- Predicted Items methode
- Subscription interval: (geschat) aantal dagen na de omslagdatum waarop je verwacht dat de aflevering gaat binnenkomen
- Claiming grace period (days): het aantal dagen in subscription interval + genoeg dagen om de totale waarde van die twee velden gelijk te maken aan het interval tussen twee afleveringen met eventueel een extra buffer
### **Overzicht**

- 1. Introductie
- 2. Basis elementen
- 3. Verwachtingspatronen maken
- 4. Dagdagelijks werk (incl. Claimen)
- 5. Verwachtingspatronen in detail

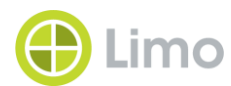

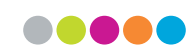

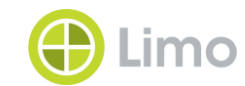

## **En dan nu de praktijk: verwachtingspatronen in de Predicted items - methode**

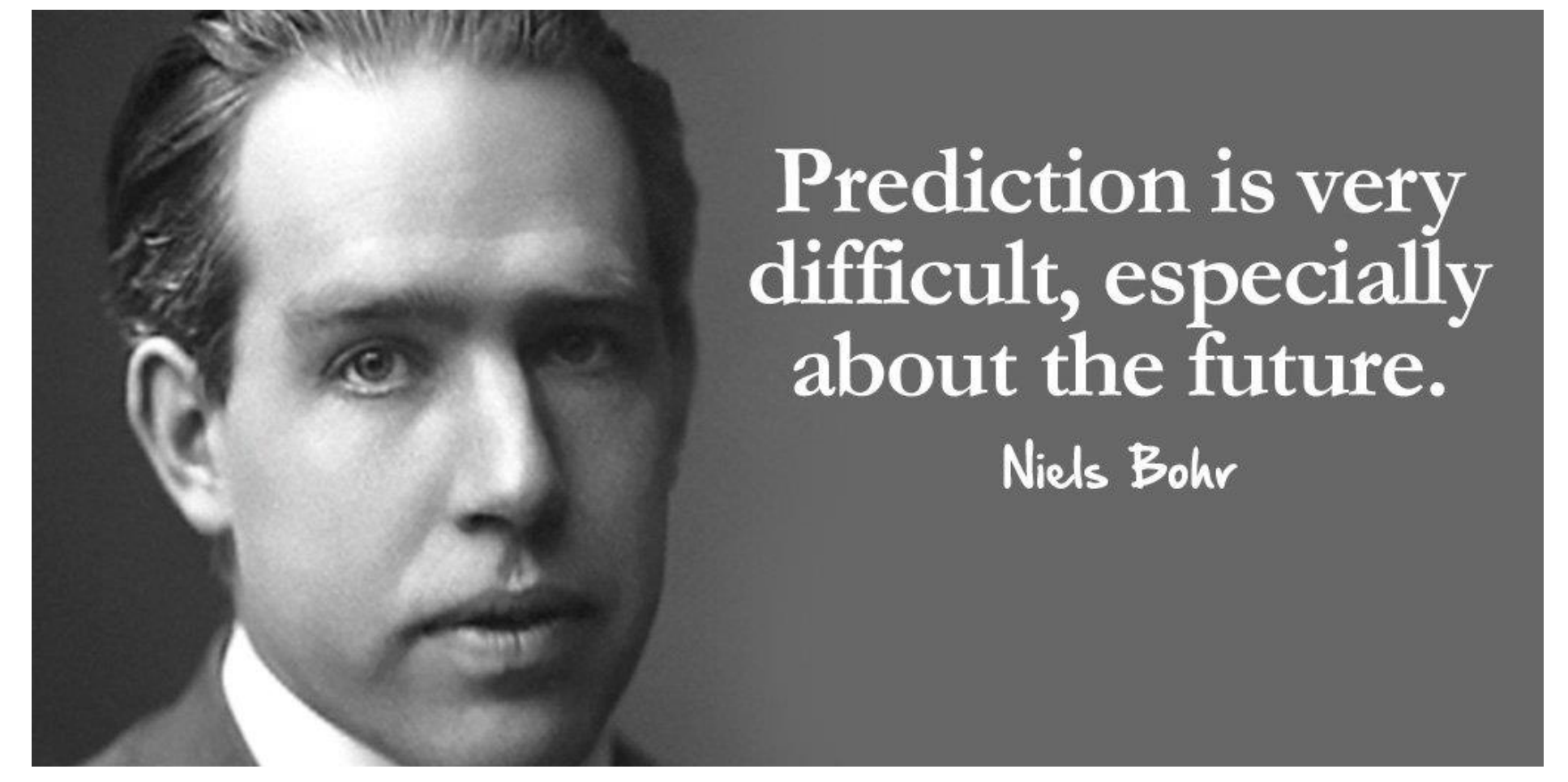

# **Verwachtingspatronen - Workflow**

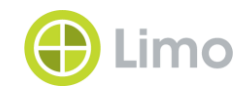

- 1. Navigeer naar de HOL-record
- 2. Maak een 853-veld aan (details van subvelden: zie later)
	- 1. Zelf: Editing Actions => Add Field (F8)
	- 2. Aan de hand van een sjabloon: Editing Actions => Expand from Template (CTRL-E)
	- 3. Hergebruik bestaand veld uit conversie (of steel het van collega's)
- 3. Open Next predicted items information (Cursor in 853-veld, F3)
- 4. Vul nummerings-, chronologiegegevens en omslagdatum in van de eerste aflevering van de cyclus

# **Workflow (vervolg)**

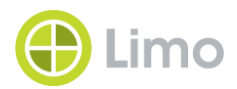

- 5. Sluit Next predicted items formulier (Save)
- 6. Record Actions => Open predicted items
- 7. De te creëren Item Records worden getoond, maar zijn nog niet aangemaakt !
- 8. Controleer de voorspelde afleveringen
	- 1. Alles OK? Kies Save en de Item Records worden aangemaakt
	- 2. Iets niet OK? Kies Discard. Item Records worden niet aangemaakt. Pas 853 veld en Next predicted Items Information formulier aan tot alles OK is
- 9. Sla je HOL-record op.
- 10.Je kan beginnen afleveringen ontvangen !

# **Nog één dingetje**

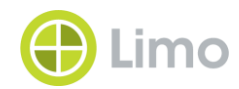

- Over het Next Predicted Items formulier
- Waarde van de maand van de eerste aflevering van de cyclus wordt aangegeven met een cijfercode: 01=januari, 02=februari (Dus niet zoiets als jan. of feb.! Enkel cijfers)
- Waarde van het seizoen van de eerste aflevering van de cyclus wordt aangegeven met een cijfercode: 21=lente, 22=zomer,  $23$ =herfst,  $24$  = winter.
- De omslagdatum wordt ingevuld in het formaat yyyymmdd

#### **DEMO in ALMA**

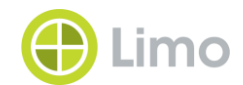

#### **Overzicht**

- 1. Introductie
- 2. Basis elementen
- 3. Verwachtingspatronen maken
- 4. Dagdagelijks werk
- 5. Verwachtingspatronen in detail

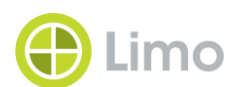

#### **Ontvangen van tijdschriftafleveringen**

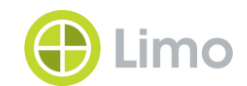

- 1. Kies Acquisitions => Receive (Onder Receiving and Invoicing)
- 2. Op de pagina Receive New Material zorg je dat het tabblad Continous actief is (ALMA onthoudt deze setting)
- 3. Zoek de order op
- 4. Kies bij de juiste order: Manage Items (bij de actieknop (…) of via een rechtsklik (KIES NIET RECEIVE!!!)
- 5. Kies bij de juiste aflevering: Receive
- 6. Klaar!

(Eventueel nog de Item Record verder editeren, bijvoorbeeld Item Policy aanpassen)

## **Speciale ontvangsten**

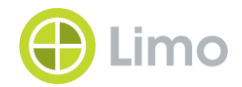

- Twee aparte afleveringen tegelijk ontvangen
- Dubbelnummer ontvangen
	- Pas één van de twee items aan
	- Ontvang dat item
	- Vernietig het overtollige item
- Extra nummer ontvangen
	- Zie: Building Blocks methode

#### **Ontvangen in Building Blocks - methode**

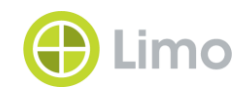

- 1. Kies Acquisitions => Receive (Onder Receiving and Invoicing)
- 2. Op de pagina Receive New Material zorg je dat het tabblad Continous actief is (ALMA onthoudt deze setting)
- 3. Zoek de order op
- 4. Kies bij de juiste order: Manage Items (bij de actieknop (…) of via een rechtsklik
- 5. Kies Receive New Items
- 6. Klik op Duplicate
- 7. Pas de gegevens aan
- 8. Klik op Create and Receive
- 9. Klaar!

(Eventueel nog de Item Record verder editeren, bijvoorbeeld Item Policy aanpassen)

# **Al even tussendoor : Claimen**

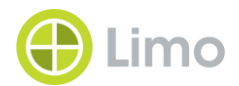

- Twee methodes
- 1. Ad Hoc claimen
	- 1. Je constateert zelf dat een aflevering mankeert, bijv. bij ontvangst van nr.5 zie je dat nr. 4 niet is binnengekomen.
	- 2. Je stuurt een claim naar de leverancier (e-mail, brief, telefoon)
	- 3. Je maakt een nota in het geclaimde Item record, met de datum van de claim
- 2. Proactief claimen (zie later)
	- 1. Kan enkel bij Predicted Items Methode
	- 2. Via ALMA Analytics

#### **Overzicht**

- 1. Introductie
- 2. Basis elementen
- 3. Verwachtingspatronen maken
- 4. Dagdagelijks werk
- 5. Verwachtingspatronen in detail

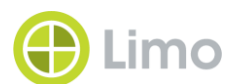

## **Verwachtingspatronen in detail**

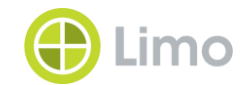

- MARC 853-veld (Repeatable)
- Indicatoren 0 en 3
- Subvelden (veel)

# **Subveld \$\$a – Hoogste niveau van nummering**

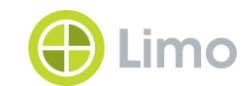

- Hier komt de benaming (Caption) van het hoogste, eerste niveau van nummering
- Aanduidingen zoals: Volume, Jaargang, Tome, Rok, Année
- Vrije tekst, maar probeer de benamingen op het tijdschrift te volgen
- Afkortingen toegestaan en zeker aanbevolen
- Een abonnement dat begint met Volume 25
- 853 0 3 \$\$a Vol.

# **Subveld \$\$b – Tweede niveau van nummering**

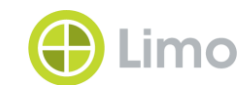

- Hier komt de benaming (Caption) van het tweede niveau van nummering
- Aanduidingen zoals: Aflevering, Fascicule, Nummer, Issue, Heft
- Vrije tekst, maar probeer de benamingen op het tijdschrift te volgen
- Afkortingen toegestaan en zeker aanbevolen
- Een abonnement dat begint met Tome 25, Fascicule 312
- 853 0 3 \$\$a Tome \$\$b Fasc.
- Een subveld \$\$b MOET altijd gevolgd worden door …

# **Subveld \$\$u – Aantal eenheden**

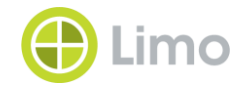

- Na subveld \$\$b MOET er een subveld \$\$u komen dat aangeeft hoeveel eenheden van het tweede niveau er in het eerste niveau zitten
- Bijv.: Een abonnement van een maandblad dat begint met Volume 25, Aflevering 312
- 853 0 3 \$\$a Vol. \$\$b Afl. \$\$u 12
- Maar als dit maandblad niet verschijnt in augustus
- 853 0 3 \$\$a Vol. \$\$b Afl. \$\$u 11
- Een subveld \$\$u MOET altijd gevolgd worden door ...

# **Subveld \$\$v – Herhalende of doorlopende nummering**

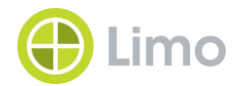

- Na subveld \$\$u MOET er een subveld \$\$v komen dat aangeeft of de nummering herhalend, dan wel doorlopend is
- Repeating (r): Als de nummering van het tweede niveau elk jaar herhaalt: 1-2-3-4 1-2-3-4 1-2-3-4
- Continuous (c): Als de nummering blijft doorlopen (numerus currens): 1-2-3-4 5-6-7-8 9-10-11-12
- Een abonnement van een driemaandelijks tijdschrift dat begint met Jaargang 13, Nummer 49 en dat doorlopend nummert
- 853 0 3 \$\$a Jrg. \$\$b Nr. \$\$u 4 \$\$v c

# **Subveld \$\$c-f – Derde tot zesde niveau van nummering**

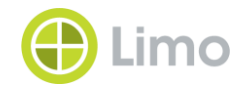

- Zeer uitzonderlijk!
- In deze subvelden komen de benamingen van het derde tot zesde niveau van nummering
- Wat geldt voor subveld \$\$b geldt ook voor subvelden \$\$c-f
- Elk van die niveaus moet gevolgd worden door een subveld \$\$u en een subveld \$\$ v

# **Subveld \$\$i – Hoogste niveau van tijdsaanduiding**

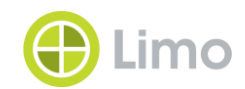

- Hier komt de benaming van het hoogste niveau van tijdsaanduiding
- Geen vrije tekst !
- Engelstalig, in kleine letters en tussen ronde haken ()
- Dit hoogste niveau zal altijd (year) zijn.
- Een abonnement van een maandblad dat begint met Volume 25, fasicule 301 van 2021
- 853 0 3 \$\$a Vol. \$\$b Fasc. \$\$u 12 \$\$v c \$\$i (year)

# **Subveld \$\$j – Tweede niveau van tijdsaanduiding**

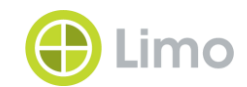

- Hier komt de benaming van het tweede niveau van tijdsaanduiding
- Geen vrije tekst !
- Engelstalig, in kleine letters en tussen ronde haken ()
- De twee termen die in dit niveau kunnen komen zijn (month) en (season)
- Een abonnement van een maandblad dat begint met Volume 25, fasicule 301 van 2021, januari
- 853 0 3 \$\$a Vol. \$\$b Fasc. \$\$u 12 \$\$v c \$\$i (year) \$\$j (month)

# **Subveld \$\$k-l – Derde en vierde niveau van tijdsaanduiding**

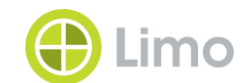

- Hier komen de benamingen van het derde en vierde niveau van tijdsaanduiding
- Geen vrije tekst !
- Engelstalig, in kleine letters en tussen ronde haken ()
- De twee termen die in dit niveau kunnen komen zijn (week) en (day)
- Een abonnement van een weekblad dat begint met Volume 12, issue 1 van 2 januari 2021
- 853 0 3 \$\$a Vol. \$\$b Iss. \$\$u 52 \$\$v r \$\$i (year) \$\$j (month) \$\$k (day)

# **Subveld \$\$w – De frequentie aanduiding**

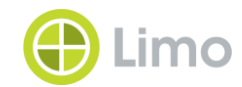

- Dit subveld bevat de frequentie informatie (interval tussen afleveringen)
- Verplicht veld
- Aan de hand van een (letter)code
- Een abonnement van een maandblad dat begint met Jahr 40, Heft 1 van januari 2021
- 853 0 3 \$\$a Jahr \$\$b Heft \$\$u 12 \$\$v r \$\$i (year) \$\$j (month) \$\$w m

#### **Subveld \$\$w – De codes**

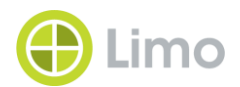

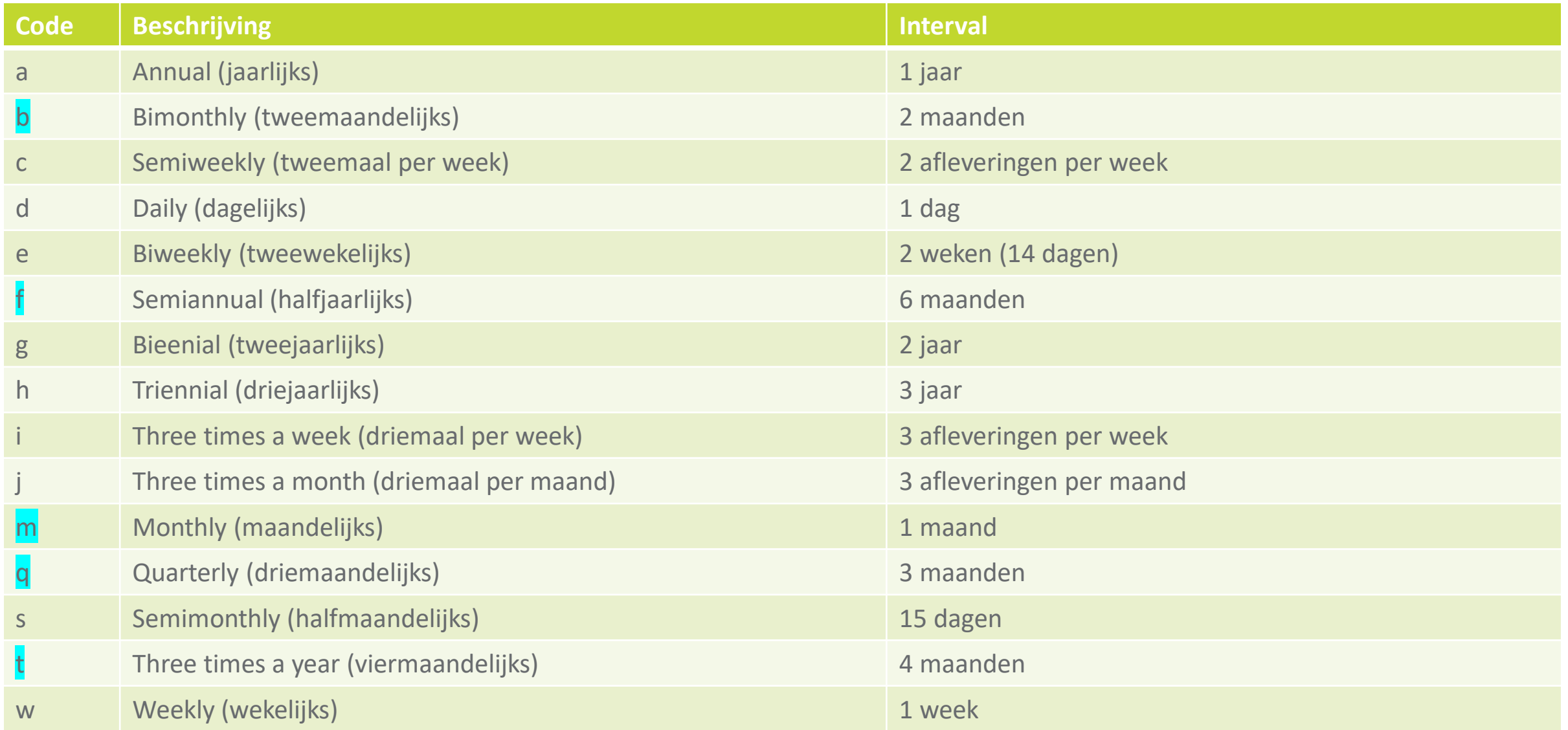

# **Subveld \$\$y – (On)regelmatigheidsaanduiding**

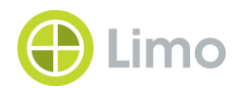

- Als een tijdschrift afwijkt van een publicatieschema, kunnen we dat (soms) ondervangen aan de hand van dit subveld
- Herhaalbaar subveld
- Moet verplicht gebruikt worden als in subveld \$\$w de codes c, i of j gebruikt zijn.
- Bevat drie onderdelen:
	- Publicatiecode
	- **Chronologiecode**
	- **Chronologiewaarde**

# **Subveld \$\$y –(vervolg)**

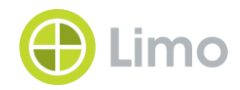

- Publicatiecode: geeft aan wat er gebeurt
	- 'p' (published) om aan te geven dat iets gepubliceerd wordt
	- 'o' (omitted) om aan te geven dat iets niet gepubliceerd wordt
	- 'c' (combined) om aan te geven dat er afleveringen gecombineerd worden
- Chronologiecode: geeft aan waarop de publicatiecode betrekking heeft
	- 'm' of 's' om maanden resp. seizoenen aan te duiden
	- 'd' om een datum of een weekdag aan te duiden.

# **Subveld \$\$y –(vervolg)**

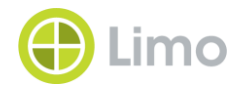

- Chronologiewaarde: specifieert welke maand, seizoen of dag onderhevig is aan de uitzondering
	- Maanden: aangeven met tweecijfercode: 01=januari, 02=februari,...
	- Seizoenen: 21, 22, 23 of 24 voor resp. lente, zomer, herfst, winter
	- Dagen van de week: ma, tu, we, th, fr, sa, su
	- Datum: aangeven met viercijfercode: bijv. 15 januari = 0115
	- Meerdere chronologiewaarden worden gescheiden met een , (komma)
	- Gecombineerde waarden worden aangegeven met een / (forward slash)
- Voorbeelden maken dit duidelijk

# **Subveld \$\$y –(vervolg)**

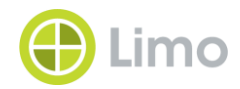

- \$\$y pm02,05,11: verschijnt in februari, mei en november
- \$\$y ps 21,24: verschijnt in de lente en de winter
- \$\$y pd0101,0115,0201: verschijnt op 1 januari, 15 januari en 1 februari
- \$\$y om08: verschijnt niet in augustus
- \$\$y od0101,1225: verschijnt niet op nieuwjaarsdag en op kerstdag
- \$\$y odsa: verschijnt niet op zaterdag
- \$\$y pdmo,we,fr: verschijnt op maandag, woensdag en vrijdag
- \$\$y pm03,06,09/12: verschijnt in maart, juni en een gecombineerd september/december nummer

# **Sets, Jobs en rapportering**

00000

*Filip Neesen*

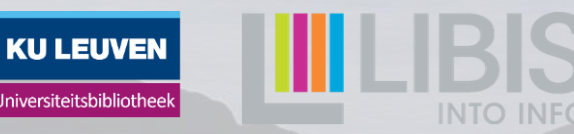

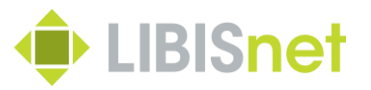

- Uitgangspunten :
	- Alles wat je in Alma stopt kan je er terug uithalen
	- Je kan alleen maar terugvinden wat je er zelf in gepropt hebt
	- Consequente invoer van gegevens vergemakkelijkt de zaken
	- Denkwerk vooraf is belangrijk
		- Welke gegevens wil ik opzoeken?
		- Hoe ga ik die in Alma stoppen?
		- Hoe ga ik mijn workflows/procedures organiseren?

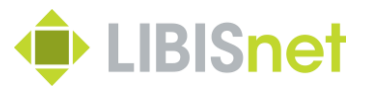

- Er is heel veel mogelijk :
	- Rapportering
	- Verminderen van redundante manuele handelingen
	- $-$  Opvolgingen  $\rightarrow$  volledig proces stap voor stap opvolgen / reconstrueren.

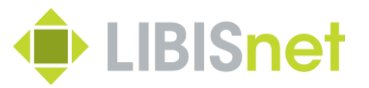

• Even herhaling :

:

- Sets = verzameling van gegevens uit Alma
	- Logical set = op basis van een zoekopdracht (dynamisch)
	- Itemized set = vaststaande set van gegevens op basis van
		- Zoek opdracht
		- Upload van lijsten
- Job = geautomatiseerde manipulatie van gegevens in Alma  $\rightarrow$  basis = set
- Belangrijk = Goede afbakening van je set

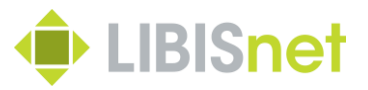

- Praktisch gebruik van sets/jobs/rapportering
	- Enkele algemene voorbeelden
	- Claimen van tijdschriftennummers
	- Maken van hernieuwingslijsten
	- Opvolgen van claims

# **Algemene zoekopdrachten**

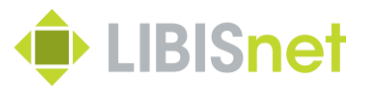

Enkele voorbeelden op basis van de eerder ingevoerde informatie :

- Ik wil een lijstje hebben van alle lopende print tijdschriftenorders voor de bibliotheek van Filosofie bij De Gruyter
	- Advanced search op Order lines
	- Vendor = De Gruyter
	- Vendor Account = FBIB
	- PO Line type = Print Journal Subscription
	- Workflow = waiting for renewal

#### **Algemene zoekopdrachten**

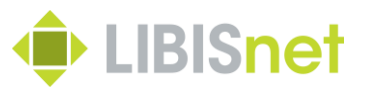

Enkele voorbeelden op basis van de eerder ingevoerde informatie :

- Ik wil een lijstje krijgen van alle tijdschriftennummers van de bibliotheek van Pedagogie die ontvangen zijn voor 1/11/2021 en na 01/05/2021
	- Advance search op Physical items
	- Permanent physical location = KU Leuven Libraries Psychologie and educational sciences
	- Material type = issue
	- $-$  Receiving date = before 01/11/21
	- $-$  Receiving date = after 01/05/21

#### **Algemene zoekopdrachten**

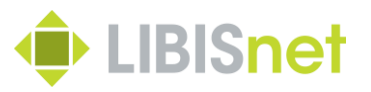

- Lijsten kunnen altijd geëxporteerd worden naar  $excel \rightarrow$  Rechts bovenaan "export list"
	- Mogelijkheid tot bewerken in Excell
	- Eventueel opladen als itemized set

Vb. Tweede zoekopdracht  $\rightarrow$  Lijst barcodes maken en daarna opladen als een set met physical items (zie ook dadelijk nog)

#### **Proactief Claimen**

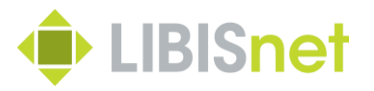

- Hoe verloopt claimen in Alma?
	- $-$  In principe enkel op orderniveau  $\rightarrow$  niet werkbaar voor tijdschriften (claim moet op item niveau
	- Maar er is wel nieuwe functionaliteit voorzien  $\rightarrow$ nog testen (werk voor de werkgroep?)
	- Nu werken we met een work-around :
		- Gebruikt wel functionaliteit van Alma
		- Volledige workflow niet binnen Alma
		- Voorbeeld van "best practices"
# **Proactief Claimen**

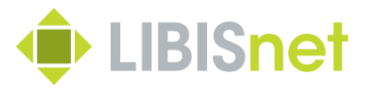

- 1. Identificatie van de te claimen items
	- Ofwel met een set in Alma  $\rightarrow$  nadeel = geen acquisitiegevens in export (vb. Leverancier)
	- $-$  Beter idee = rapport uit Alma Analytics  $\rightarrow$ interesse : contacteer Libis
		- Invullen parameters in AA zoekopdracht
		- Exporteren van de lijst
- 2. Lijst sorteren :
	- Items die niet geclaimd moeten worden?
	- Sorteren per title / leverancier

Workshop Tijschriften 30/11/2021

# **Proactief Claimen**

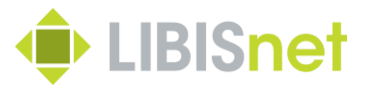

- 3. Claims versturen per mail
	- Contactgegevens opzoeken in Alma
	- Geëxporteerde lijstjes meesturen
- 4. Registratie in Alma = markeringen van geclaimde items
	- Itemized set maken van items
	- Run a job "Change physical items"
	- Invullen vaste syntaxis in "internal notes" Vb. Claim 1 : 20211130

# **Proactief Claimen**

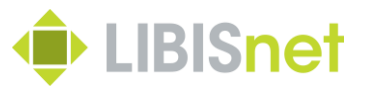

- 5. Bijhouden van antwoorden / reacties
	- Items ontvangen? : Ok, geen verdere acties
	- Antwoorden van leveranciers registeren
		- Vb. Nog niet verschenen  $\rightarrow$  verwacht in maart 2022
			- Tenminste expected receiving date aanpassen
			- Eventueel toevoegen na "nog niet verschenen" (of andere vaste syntaxis)

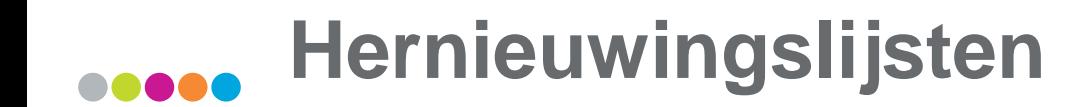

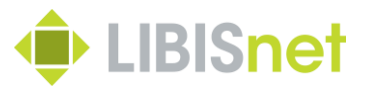

Ook hier zijn er twee mogelijkheden :

- Alma / Acquisitions / Purchase order lines / renew
	- = lijst met hernieuwingen op basis van gegevens uit order
	- $\rightarrow$ Nadelen :
		- Niet aanmaken op vraag (automatisch door Alma)
		- Geen rapport op maat

# **Hernieuwingslijsten**

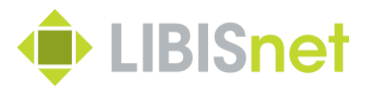

Ook hier zijn er twee mogelijkheden :

- Beter idee = rapport uit AA
	- Gegevens kunnen op vraag aangevuld worden Vb. Factuurgegevens / gebruiksgegevens
	- Kan op elk tijdstip gemaakt worden

Vb. Ik wil een hernieuwingslijst voor de print tijdschriften van de bibliotheek van Rechten

- Parameters invullen
- Exporteren / bewerken

# **Sets, Jobs en rapportering : Opvolging**

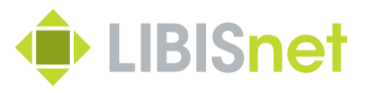

Er zijn nog meer mogelijkheden : Zo kunnen we ook gaan opvolgen hoe het zit met onze claims

Vb. Ik wil een effectiviteitsoverzicht hebben van de eerste claims die we in maart 2021 gedaan hebben voor de bibliotheek van Artes/Erasmushuis.

Maw. Voor hoeveel claims zijn er ofwel antwoorden gekomen ofwel items ontvangen?

Wat is het nut hiervan?

- Rapportering naar bibliothecarissen
- Info verzamelen voor hernieuwingen

# **Sets, Jobs en rapportering : Opvolging**

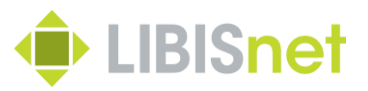

- 1. Set opzoeken van claims van maart 2021
- Advanced search op physical items
- Internal note  $1 = Claim 1 : 202103*$
- Material type = issue
- Permant physical location = KU Leuven Libraries Artes Erasmushuis
- $\rightarrow$  Resultaat = 61 items

## **4. Sets, Jobs en rapportering : Opvolging**

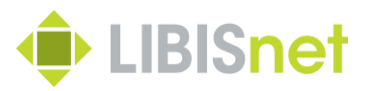

- 2. Itemized set maken van barcodes
- 3. Run a job "export physical items" met set uit punt 2
- 4. Monitor jobs  $\rightarrow$  CSV downloaden  $\rightarrow$  omzetten naar kolommen
- 5. Lijst sorteren op ontvangen items + Internal notes met antwoorden.

# **4. Sets, Jobs en rapportering : Opvolging**

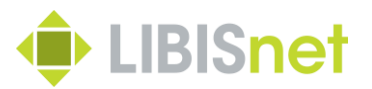

 $\rightarrow$  Veel werk?

Inderdaad, maar dit kan ook weer opgevangen worden door een rapport in AA.

Dus : interesse in nieuwe, op maat gemaakte rapporten in AA?

- Nadenken over praktisch gebruik van een rapport
- Parameters verzamelen
- Benodigde output bedenken
- Contact nemen met Libis

# **Nieuw?**

Gijs Noels

00000

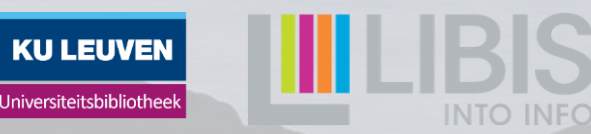

**Idea Exchange** [Link](https://ideas.exlibrisgroup.com/forums/308173-alma/suggestions/17116942-add-item-policy-and-temporary-location-automat)

503 votes

Vote

#### Add "item policy" and "temporary location" automatically to predicted issues

Acquisition librarians want to add automatically the "item policy" and "temporary location" to predicted issues to speed up their work and limit the number of clicks. At this moment the added value of **prediction** pattern functionality is being restricted by the lack of functionality (parameter setting) ...

Use case: It's not possible to add the item policy/temporary location as a parameter to continuous pol's. If issues are created via **prediction** patterns the item policy/temporary location should be indicated automatically based upon parameter settings on pol level. This would save a lot of time and additional clicks when receiving the issues.... more

4 comments - Acquisitions - General

Dana Moshkovits (Director of Product Management, Ex Libris) responded **ACCEPTED** 

When creating a a POL, it will be possible to also define a default item policy and temporary location. This will be used when items are created (by a prediction pattern or manually) on POL or at receive time

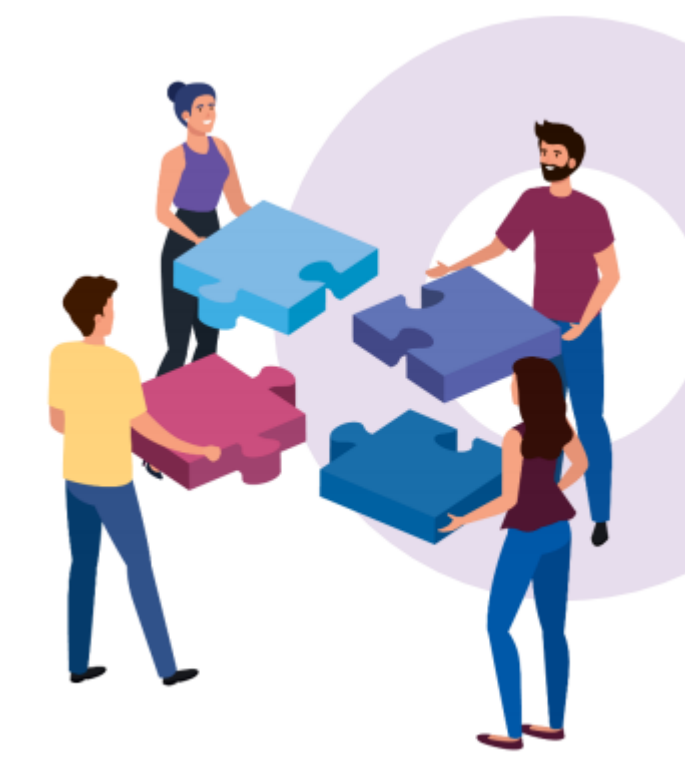

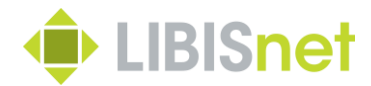

### **Idea Exchange** [Link](https://ideas.exlibrisgroup.com/forums/308173-alma/suggestions/17266244-improve-claiming-functionality-for-predicted-items)

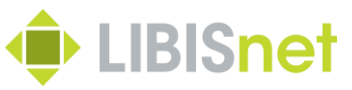

#### 47 votes Vote

#### Improve claiming functionality for predicted items

Alma has the ability to update the expected date in the Print Journal subscription PO line incrementally based on the receiving date of the last item received, and the subscription interval provided. However, predicted items also contain expected dates, which remain the same, or become all the same if the PO line expected date is modified manually. This causes many PO lines to end up in the claims task list that do not belong there. Since the frequency is provided in the prediction pattern, the expected dates of the expected items should be "smarter" and update incrementally according to the frequency of the title or even the subscription interval of the PO line when new material is received just as the PO line is. This is a serious functionality flaw currently that generates a lot of unnecessary work.

Rebecca Bearden shared this idea - Nov 28, 2016

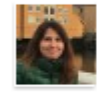

Dana Moshkovits (Director of Product Management, Ex Libris) responded - Jan 23, 2020 **COMPLETED** 

Previously if an item's due date arrived and the item was not received, a claim letter was sent to the vendor. As of February release, if the next expected item also does not arrive, you can send an additional letter to the vendor which includes details for both items which did not arrive

For more information please see Alma Release Notes:

https://knowledge.exlibrisgroup.com/Alma/Release Notes/2020/Alma 2020 Release Notes

#### Documentatie: **processing claims**

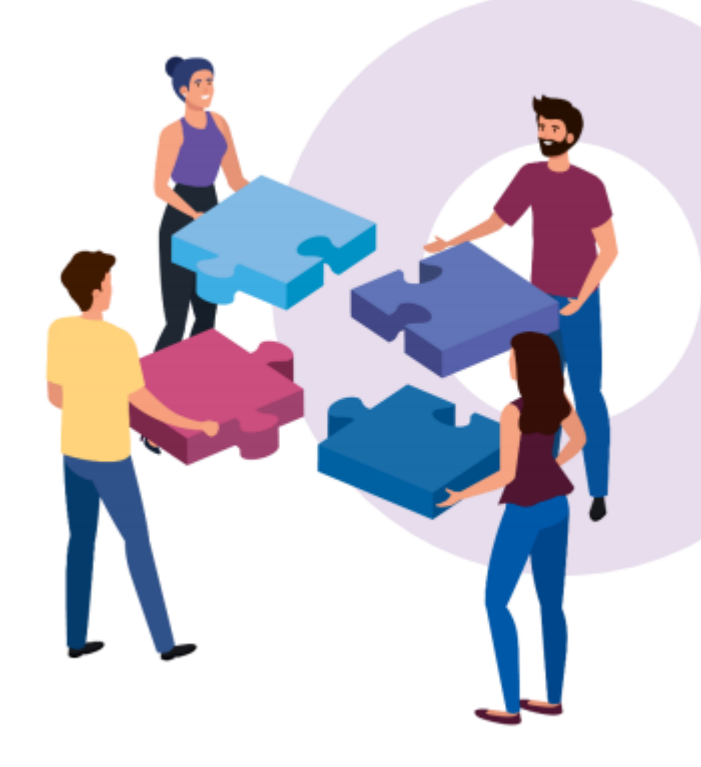

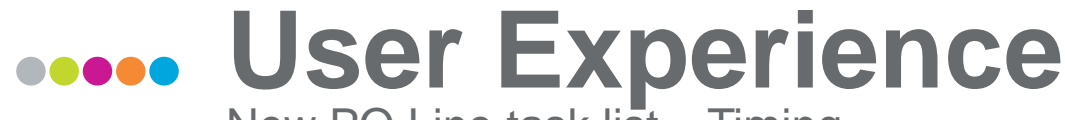

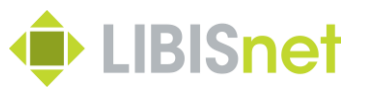

New PO Line task list – Timing

#### **Acquisitions - PO Lines** 靈

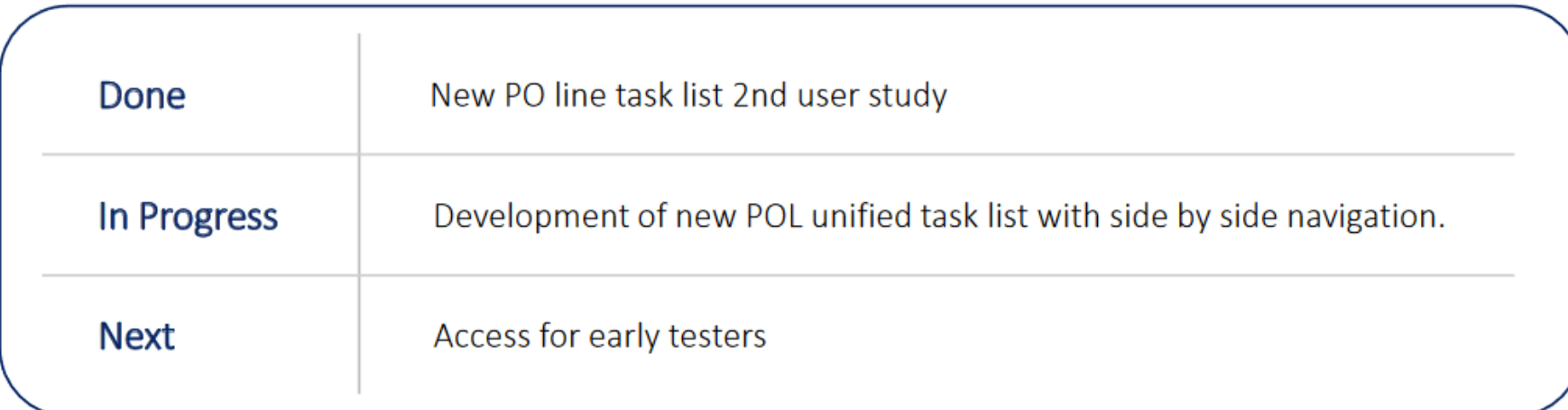

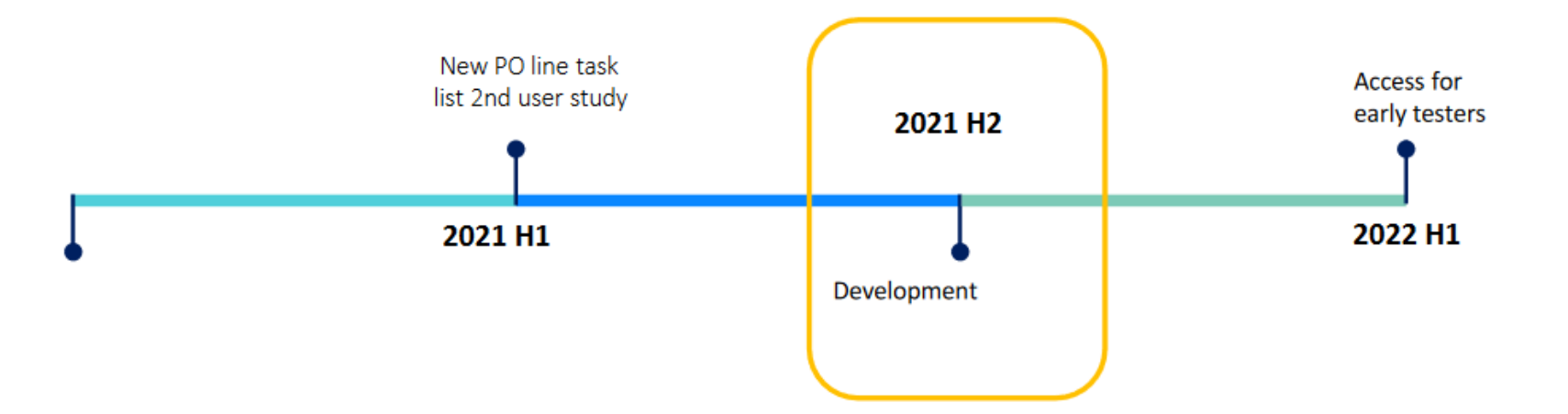

# **User Experience**

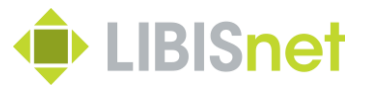

New PO Line task list – user study

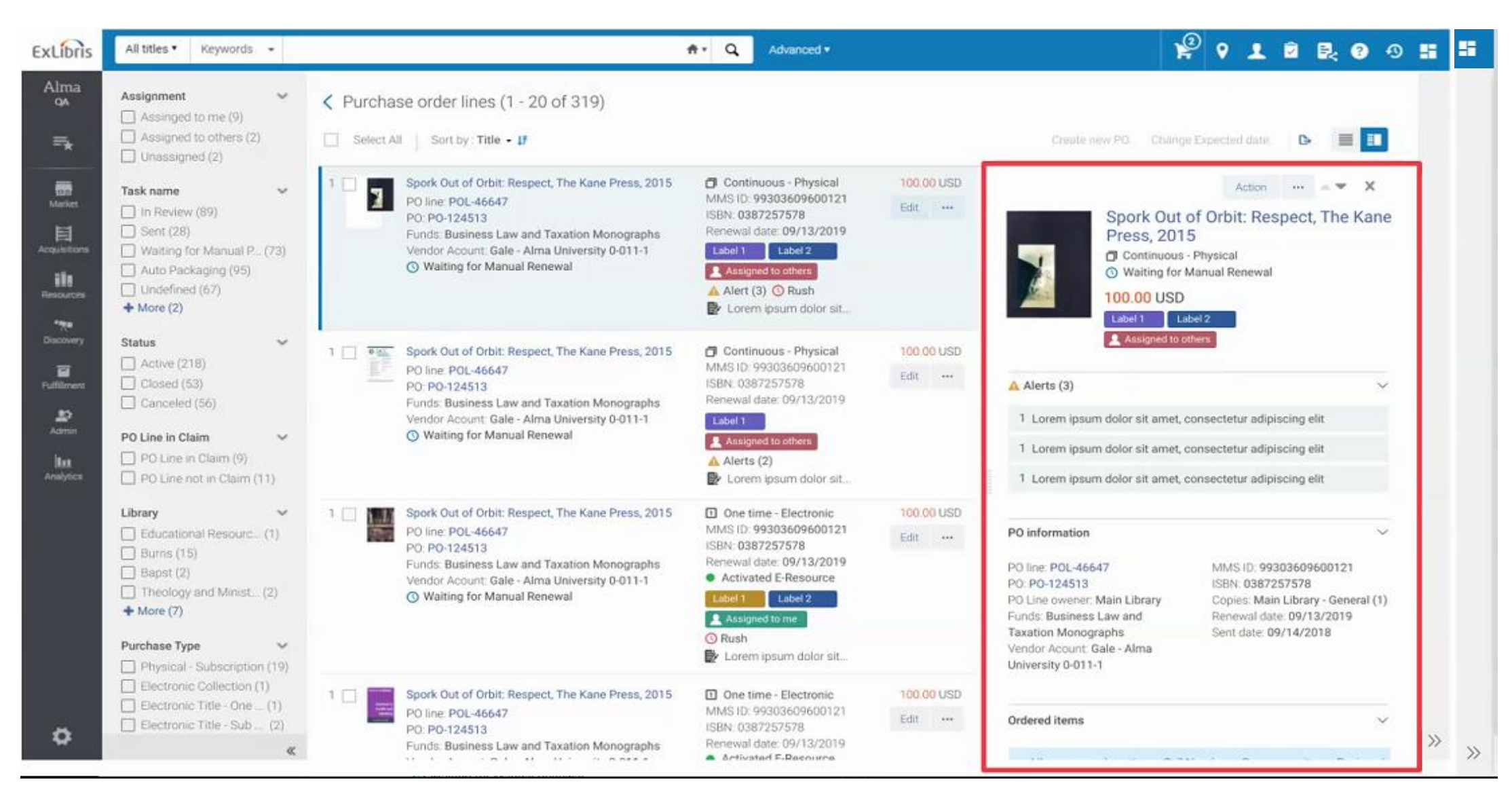

## **Roadmap Alma Acquisitions** Link [Roadmap](https://knowledge.exlibrisgroup.com/Alma/Product_Materials/010Roadmap/Alma_Roadmap_-_July_2021/Acquisitions)

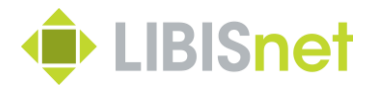

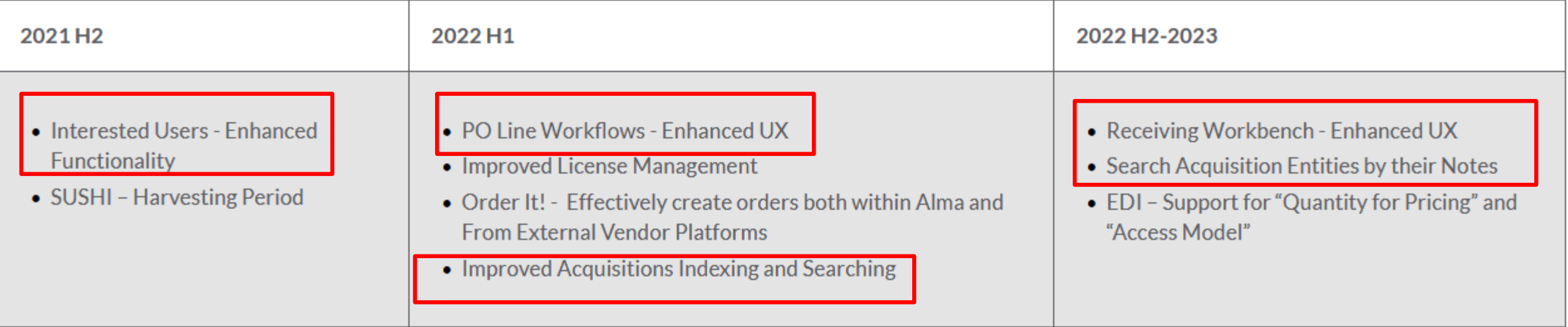

# **Vragenuurtje**

00000

*Iedereen*

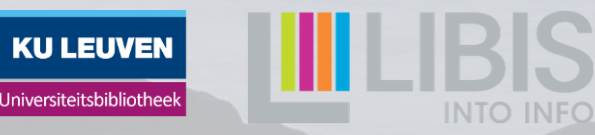